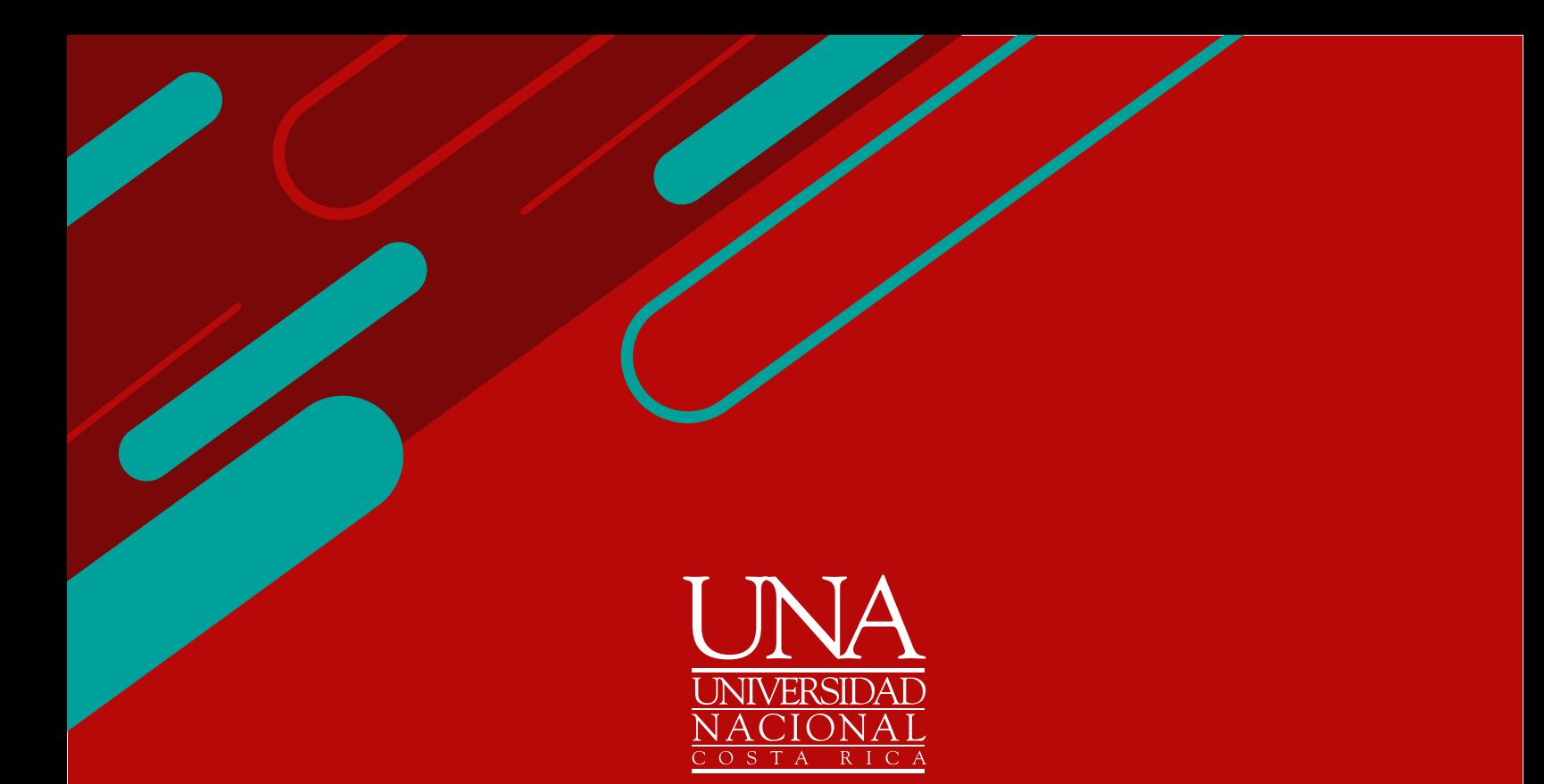

# **CONSULTA ESTATUS DE ESTUDIANTE**

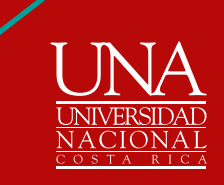

Ingrese a la página web del Departamento de Registro:<br> **1 India version de matrícula.**<br>
sistema de matrícula. [www.registro.una.ac.cr](http://www.registro.una.ac.cr), sistemas para estudiantes, sistema de matrícula.

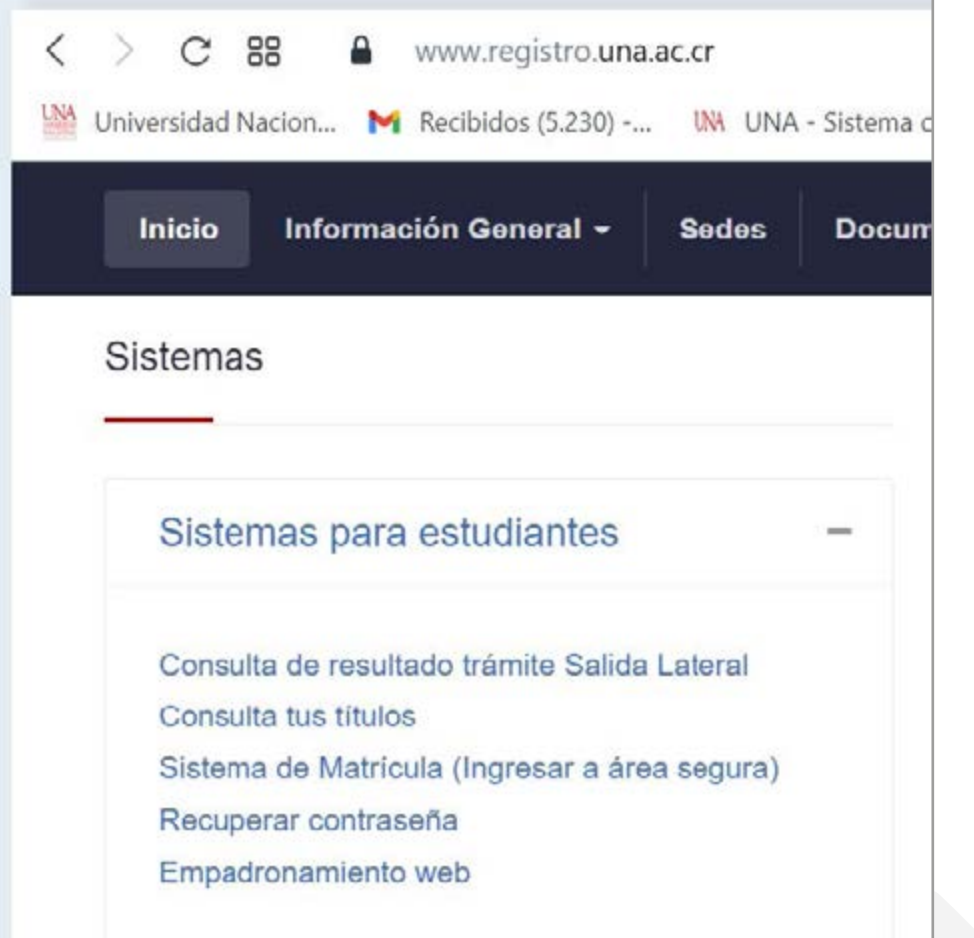

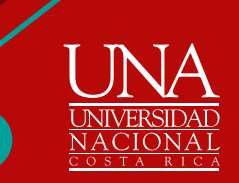

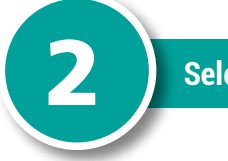

## **Selecciona:** prepararse para inscripción

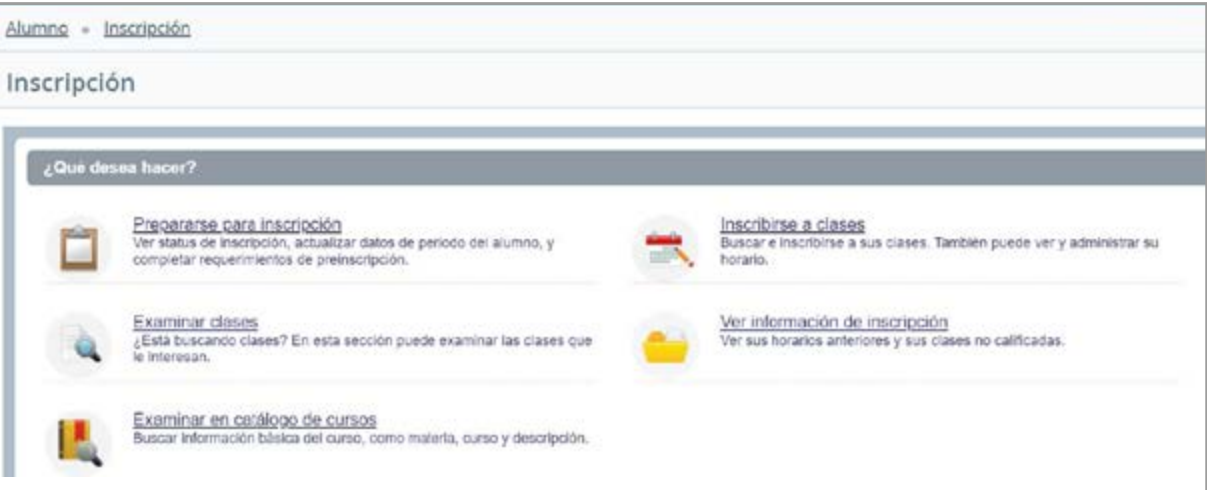

**Digita su clave de acceso**

**C** 

Si no cuenta con clave, ingrese a **[www.claves.una.ac.cr/](http://www.claves.una.ac.cr/)** o comuníquese vía correo electrónico con el Área de Atención al Usuario del **Departamento de Registro [marianela.gonzalez.cambronero@una.cr](mailto:marianela.gonzalez.cambronero%40una.cr?subject=)** 

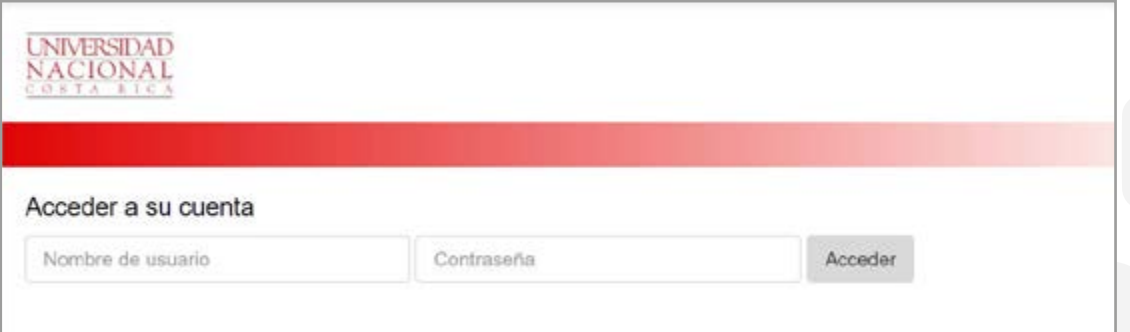

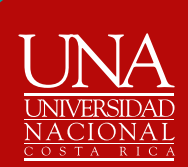

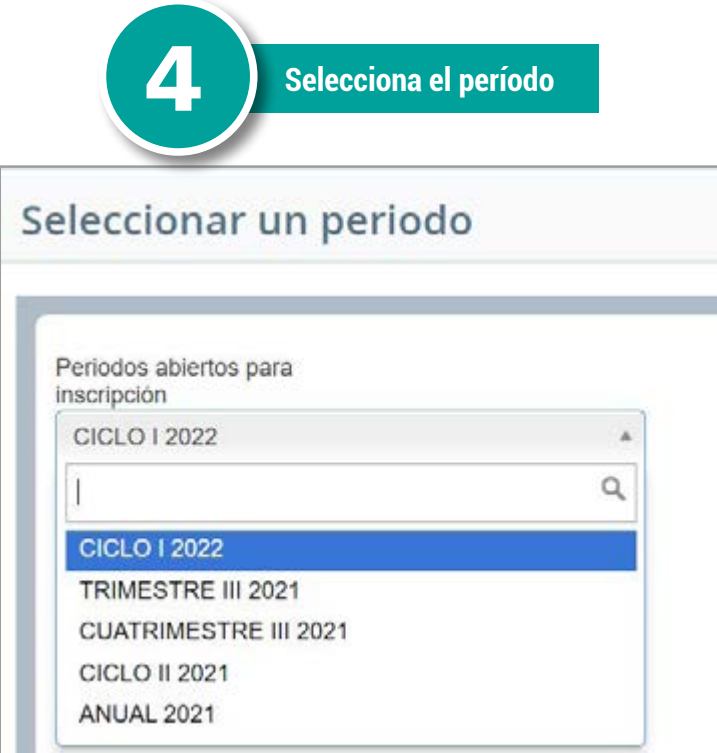

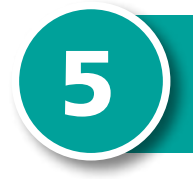

5 **Verificar el estatus** Si se indica que su estatus no permite inscripción, significa que su condición es de persona estudiante inactivo

## Status de inscripción

### Periodo: CICLO I 2022

- Su status de alumno impide inscripción.
- Su status académico permite inscripción.
- No tiene retenciones que impidan la inscripción.

### **Horas ganadas**

Tiene horas ganadas para nivel: PREGRADO Y GRADO, horas de Institución: 255, horas de transferencia: 0

Su estado de clase para fines de inscripción es Quinto Nivel (más de 125 crd)

**CONTENIDO**

**Un status de Alumno impide inscripción no le permite realizar matrícula, para activarlo debe realizar el proceso de empadronamiento vía web <https://www.inscripcionempadronamiento.una.ac.cr> que tiene fechas establecidas.**